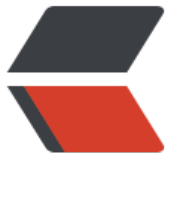

链滴

## centos6.5 [RPM](https://ld246.com) 安装 jdk

作者:Jacker

- 原文链接:https://ld246.com/article/1497433264142
- 来源网站: [链滴](https://ld246.com/member/Jacker)
- 许可协议:[署名-相同方式共享 4.0 国际 \(CC BY-SA 4.0\)](https://ld246.com/article/1497433264142)

## **准备条件**

1、下载最新的jdk版本 点击下载: jdk-8u131-linux-x64.rpm

2、下载Xshell SSH 远程工具, 用于远程连接你的linux服务器, 点击下载工具, 具体使用方法, 请自 百度。

3、下载远程编辑工具[winscp,这个工具可以在线管理的linux服](http://www.oracle.com/technetwork/java/javase/downloads/jdk8-downloads-2133151.html)务器上的文件(包括在线编辑,上传 载等等),点击下载工具,具体使用方法,请自行百度。

## **开始安装JDK**

1、用wins[cp工具把下载好](https://www.baidu.com/link?url=b87aQfeurmL0vJIXYtr93NhA-GqG2ULkD1PiD1yOKUSLDsGKACYXgycJyFTbkkTNrA3uoe0NrN-07bZz5au8qCqbYYcCPbxyJIYlWi0ToIK&wd=&eqid=bbd0643900013b1c000000065940fdc1)的jdk上传到服务器,我的是上传到根目录。用winscp连接上服务器,直 复制粘贴就可以了。再控制台输入 ls,

就能看到jdkrpm包了

2、输入安装指令

rpm -ivh jdk-8u131-linux-x64.rpm

等待安装完成之后输入 java -version, 出现以下信息, 则安装成功

 [root@jack ~]# java -version java version "1.8.0 131" Java(TM) SE Runtime Environment (build 1.8.0\_131-b11) Java HotSpot(TM) 64-Bit Server VM (build 25.131-b11, mixed mode)

## 3、配置环境变量,编辑文件 /etc/profile 在文件末端加上环境变量配置信息。

java默认的安装位置为:/usr/java/

 熟悉shell在线编辑的小伙伴可以直接在线编辑 vi /etc/profile 打开文件,然后按一下 i 开启编辑, 动到最后面加入复制粘贴下面信息即可。

然后按一下 Esc 键, 输入wq保存退出

不会使用vi 编辑的 可以使用刚才下载的winscp, 找到 profile 这个文件, 直接双击打开把内容复制 去保存即可。

添加的内容为:

 JAVA\_HOME=/usr/java/jdk1.8.0\_131 JRE\_HOME=/usr/java/jdk1.8.0\_131/jre CLASS\_PATH=.:\$JAVA\_HOME/lib/dt.jar:\$JAVA\_HOME/lib/tools.jar:\$JRE\_HOME/lib PATH=\$PATH:\$JAVA\_HOME/bin:\$JRE\_HOME/bin export JAVA\_HOME JRE\_HOME CLASS\_PATH PATH

编辑完毕不要忘了让文件生效,输入一下指令即可:

source /etc/profile

4、重启服务器,后动完乙后再输入 java -version 如果仕出现

java version "1.8.0\_131" Java(TM) SE Runtime Environment (build 1.8.0\_131-b11) Java HotSpot(TM) 64-Bit Server VM (build 25.131-b11, mixed mode)

到此为止, rpm 安装jdk已经完毕。如有不正确的地方, 烦请留言指出, 希望大伙一起学习进步。